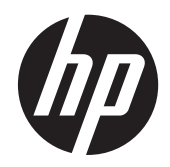

## HP L6010 Perakende Satış Monitörü

Kullanıcı Kılavuzu

© 2012 Hewlett-Packard Development Company, L.P.

Microsoft, Windows ve Windows Vista, Microsoft Corporation'ın ABD'de ve/veya diğer ülkelerde ticari markası veya kayıtlı ticari markasıdır.

HP ürünlerine ve hizmetlerine ilişkin tüm garantiler, bu ürün ve hizmetlerle birlikte verilen garanti beyanlarında açıkça belirtilir. Buradaki hiçbir ifade ek bir garanti olarak yorumlanmamalıdır. HP, işbu belgedeki teknik veya yazım hatalarından veya kusurlardan sorumlu tutulamaz.

İşbu belge, telif haklarıyla korunan mülkiyet bilgileri içermektedir. Bu belgenin hiçbir bölümü Hewlett-Packard Company'nin önceden yazılı onayı olmaksızın fotokopiyle çoğaltılamaz, yeniden yazılamaz veya başka bir dile çevrilemez.

Birinci Baskı (Haziran 2012)

Belge Parça Numarası: 688916-141

#### **Bu Kılavuz Hakkında**

Bu kılavuz monitör özellikleri, monitörün kurulumu ve teknik özellikler hakkında bilgi verir.

**UYARI!** Bu şekilde tasarlanmış metinler, yönergelere uyulmamasının yaralanmayla veya ölümle sonuçlanabileceğini belirtir.

A DIKKAT: Bu şekilde tasarlanmış metinler, yönergelere uyulmamasının donanımın zarar görmesiyle veya bilgi kaybıyla sonuçlanabileceğini belirtir.

**NOT:** Bu şekilde tasarlanmış metinler, önemli ek bilgiler verir.

# *içindekiler*

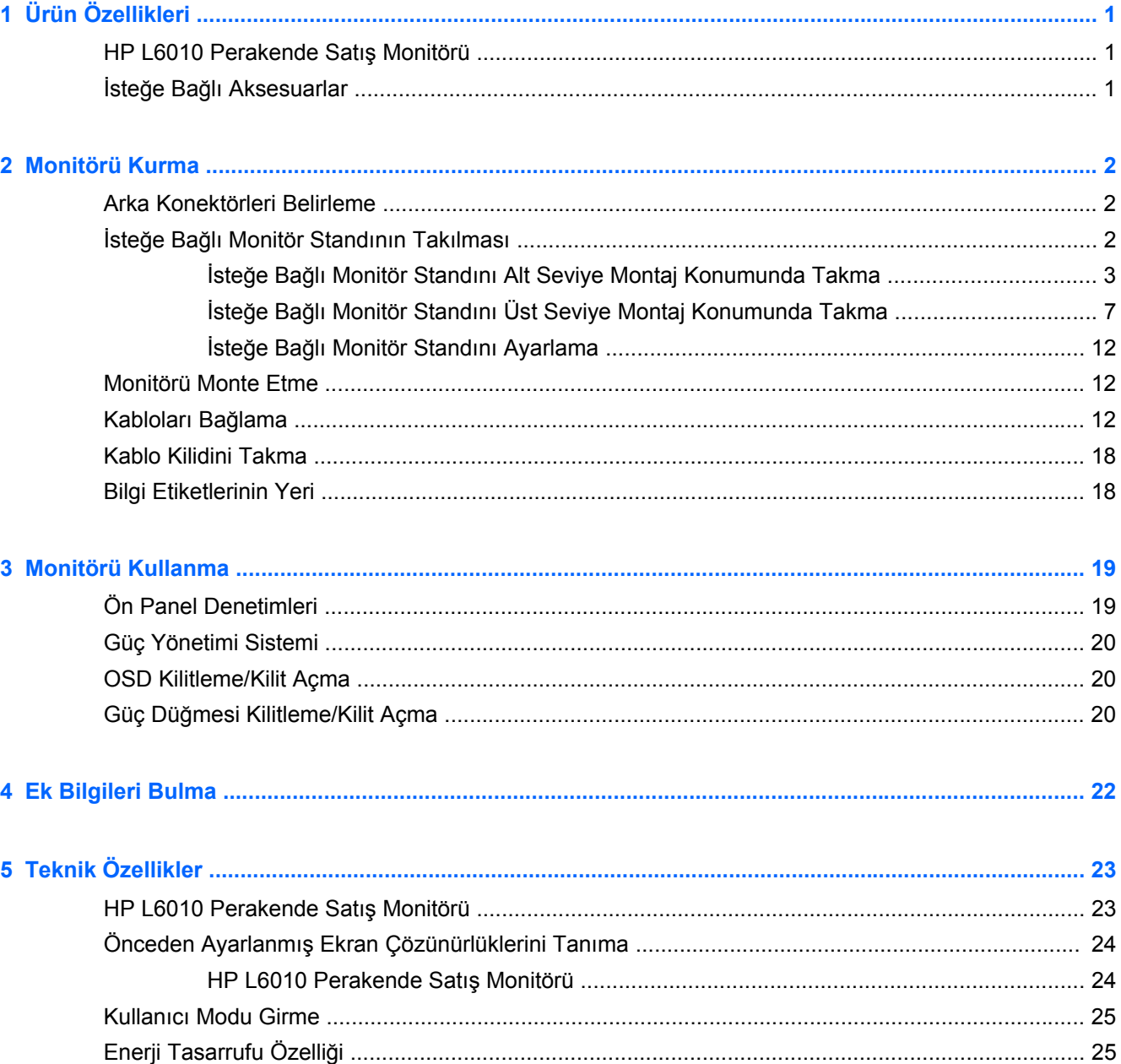

## <span id="page-6-0"></span>**1 Ürün Özellikleri**

### **HP L6010 Perakende Satış Monitörü**

LCD (sıvı kristal ekran) monitörde etkin matris, ince film transistör (TFT) panel bulunur. Monitör özellikleri arasında şunlar vardır:

- 1920 x 1200 çözünürlükte 26,4 cm (10,4 inç) çapraz görüntülenebilir alanlı ekran, buna ek olarak daha düşük çözünürlüklerde tam ekran desteği; orijinal en boy oranı korunurken maksimum görüntü boyutu sağlayan özel ölçeklendirme
- Daha iyi netlik sağlayan ve daha az enerji tüketen arkadan aydınlatmalı WLED ile birlikte endüstriyel LCD panel
- USB 2.0 hub ve bir adet harici USB portu
- 75mm VESA montaj desteği
- Video girişi VGA analog sinyal girişlerini ve buna ek olarak DisplayPort ve DVI dijital sinyal girişlerini destekler
- Ses Giriş portu ve yerleşik 1-watt hoparlör
- Monitörün sabit bir nesneye kilitlenmesi için güvenlik imkanı
- Sistem tarafından destekleniyorsa tak ve kullan özelliği
- DVI ve DisplayPort girişlerinde Yüksek Bant Genişlikli Dijital İçerik Koruması (HDCP) kopya koruması
- Kolay kurulum ve ekran en iyileştirmesi için birkaç dilde Ekran Menüsü ayarları
- Sürücü yazılımı ve ürün belgelerini içeren yazılım ve belge CD'si
- Energy Star® belgeli (diğer sertifika ve düzenleyici bildirimler için, ürün ile birlikte verilen *HP LCD Monitörleri Referans Kılavuzu*'na bakın):

#### **İsteğe Bağlı Aksesuarlar**

Aşağıdaki aksesuarlar HP'den ayrıca satın alınır:

- Çift konum ayarlanabilir stand
- Kablo kilidi

## <span id="page-7-0"></span>**2 Monitörü Kurma**

Monitörü kurmak için monitörün, bilgisayar sisteminin ve diğer bağlı aygıtların kapalı olduğundan emin olun, sonra aşağıdaki yönergeleri izleyin.

### **Arka Konektörleri Belirleme**

**Şekil 2-1** Arka Konektörler G  $\mathbf{2}$ 3 Ω 0 O e **CONTROL**  $\bullet$ T.

#### **Tablo 2-1 Arka Konektörler**

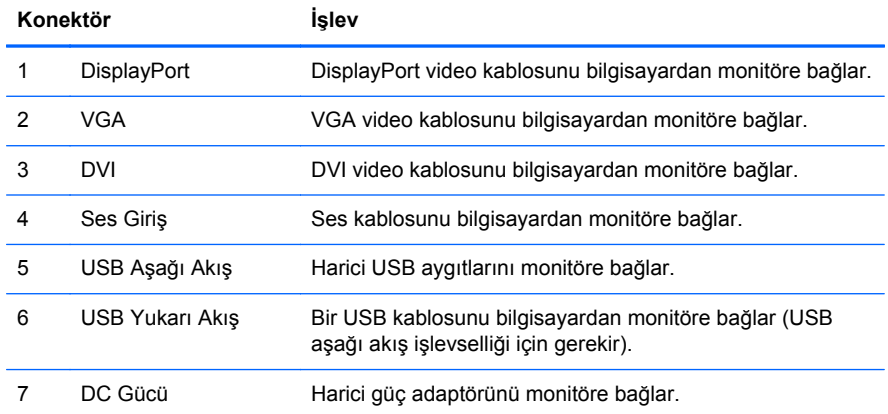

### **İsteğe Bağlı Monitör Standının Takılması**

İsteğe bağlı monitör standı HP'den temin edilebilir (ayrıca satılır). Stand, arka panelde yer alan 75 mm'lik VESA montaj deliklerine takılır.

<span id="page-8-0"></span>Monitör standa alt seviyeden montaj veya üst seviyeden montaj olarak takılabilir. Standı takmadan önce, hangi pozisyonun yapılandırmanız için en iyi şekilde uyduğuna karar verin.

**Şekil 2-2** Monitör Standı Alt Seviye Montaj ve Üst Seviye Montaj Yapılandırmaları

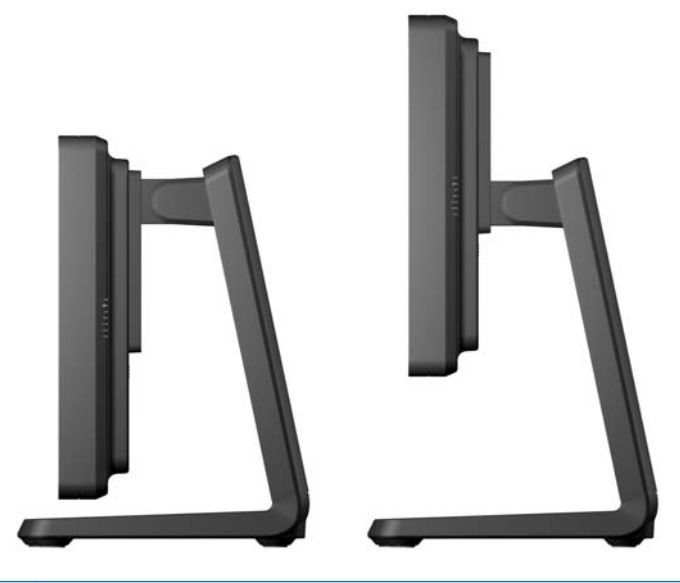

**NOT:** Stand, alt seviye yapılandırmasında sevk edilir.

#### **İsteğe Bağlı Monitör Standını Alt Seviye Montaj Konumunda Takma**

**1.** Kapağın alt kısmına yakın iki adet basınç noktasına bastırarak (1), daha sonra kapağı kaydırıp (2), standdan çekip çıkararak (3) standın arka kapaklarını çıkarın.

**Şekil 2-3** Arka Kapağı Çıkarma

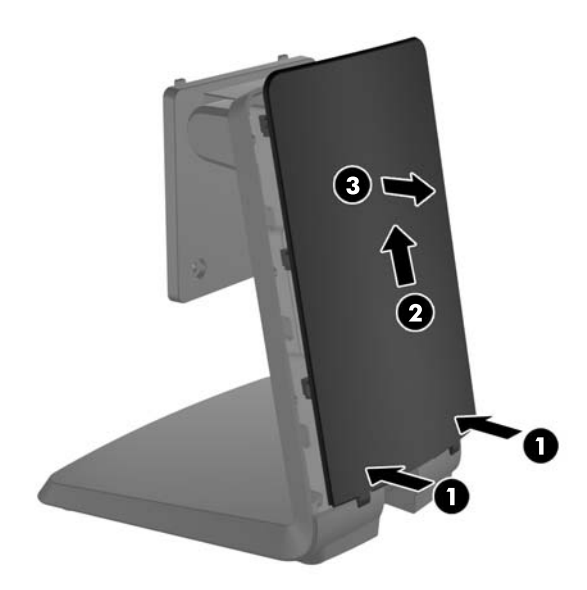

**2.** Montaj vidalarına erişimi sağlamak için, tapanın arkasında yer alan tırnakları birlikte sıkıştırıp (1), sonrasında tapaları standın ön kısmından çıkararak (2) standın ortasında yer alan iki adet tapayı çıkarın.

**Şekil 2-4** Erişim Tapaları Sökme

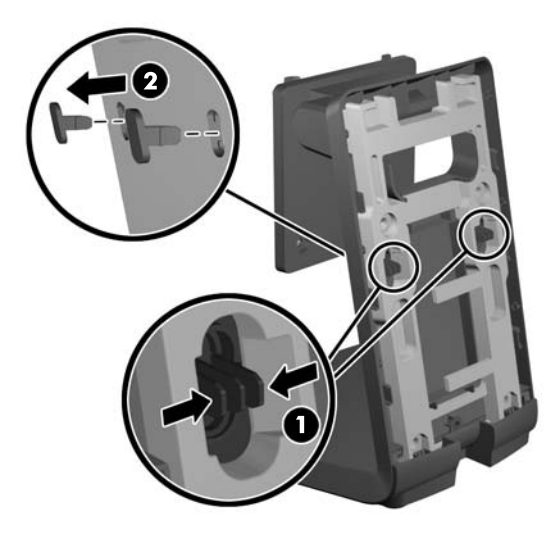

**3.** Temiz ve kuru bir bezle örtülmüş düz zemin üzerine monitörü yüzüstü yerleştirin ve monitörün arka kısmından dört adet yıldız montaj vidasını çıkarın.

**Şekil 2-5** Montaj Vidalarını Sökme

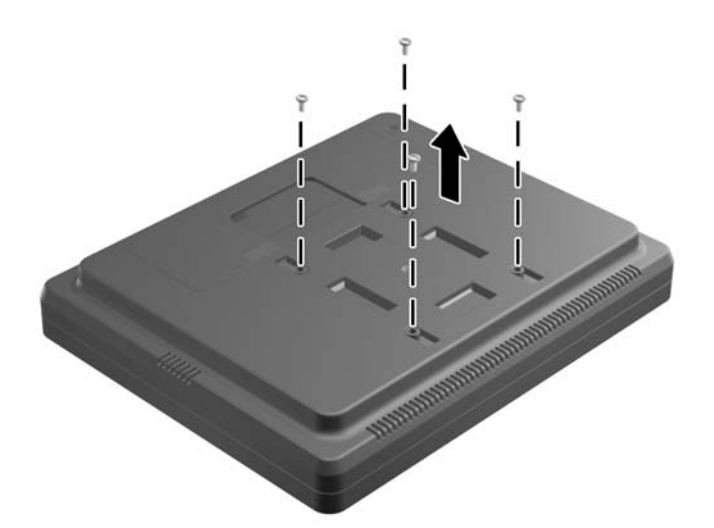

**4.** Stand montaj dirsekleri üzerinde yer alan kancaları monitörün arkasında yer alan yuvalara takın ve standı monitörün üst kısmına doğru kaydırın; böylece, kancalar yuvalara oturacaktır.

**Şekil 2-6** Standı Takma

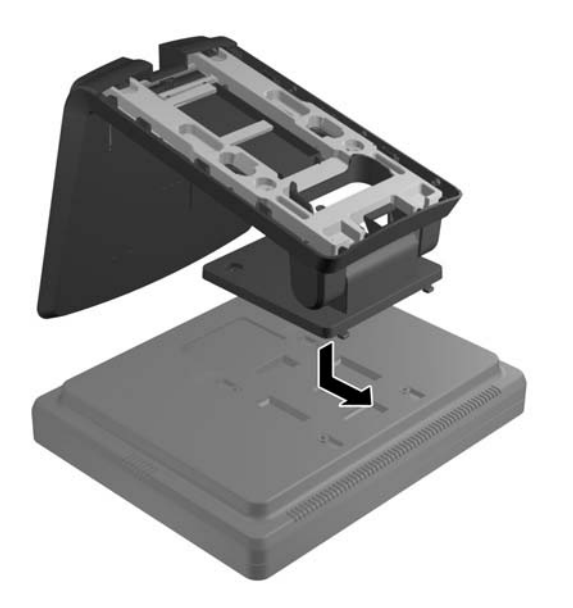

**5.** Montaj dirseklerini monitöre sabitleyen iki adet yıldız montaj vidasını takın. Stand üzerindeki erişim deliklerine girecek uzunlukta yıldız tornavida kullanın.

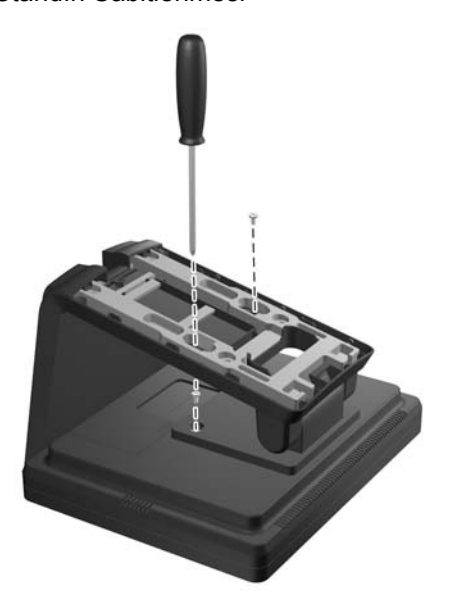

**Şekil 2-7** Standın Sabitlenmesi

**6.** Monitör dik konumda iken, standda yer alan erişim tapalarını yeniden takın.

**Şekil 2-8** Erişim Tapalarını Yeniden Yerleştirilmesi

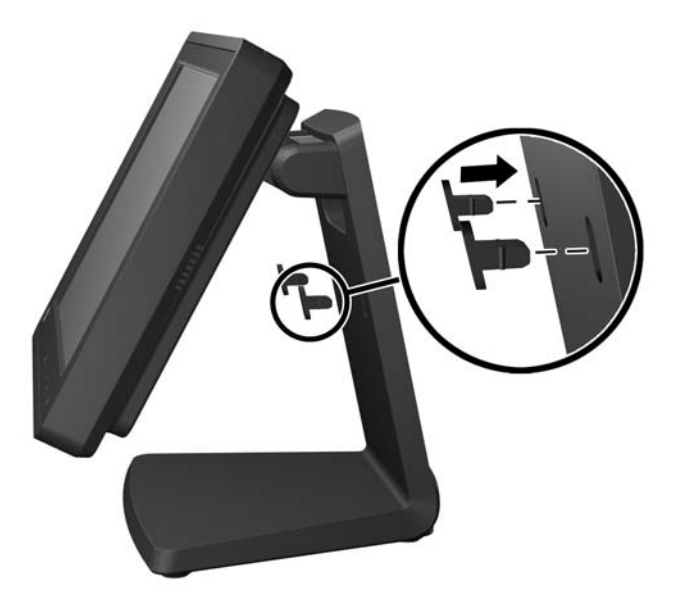

**7.** Kabloları kablo güvenlik dirseklerinin arkasında standın üst kısmında üst kablo erişim deliği boyunca ve standın alt kısmında kablo erişim deliği boyunca yönlendirin.

**NOT:** Kablo bağlantıları hakkında bilgi için, bkz. Kabloları Bağ[lama sayfa 12.](#page-17-0)

**Şekil 2-9** Kabloları Yönlendirme

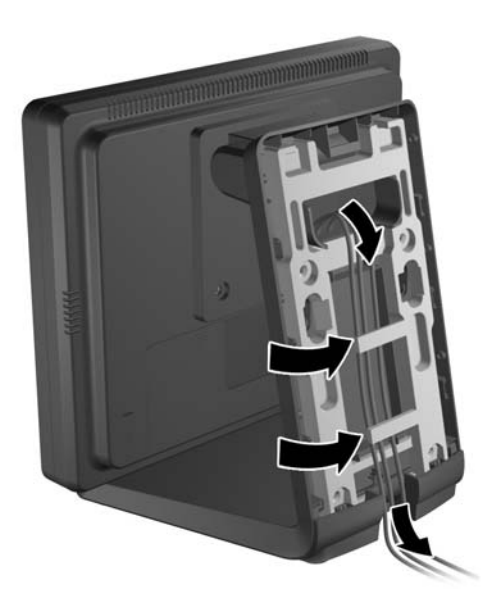

<span id="page-12-0"></span>**8.** Kapağın üst kısmı standın üst kısmının hafifçe üstünde olacak şekilde, standın arka kısmı üzerine arka kapağı yerleştirin, daha sonra kapağı yerine kilitlenene kadar kaydırın.

**Şekil 2-10** Arka Kapağı Yerine Takma

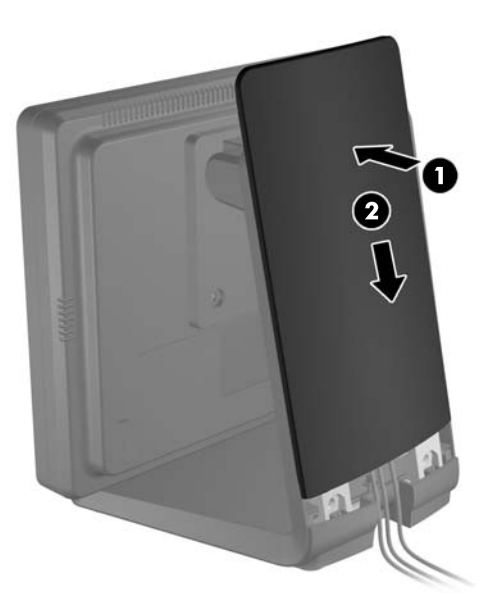

#### **İsteğe Bağlı Monitör Standını Üst Seviye Montaj Konumunda Takma**

**1.** Montaj dirseğini standa takan dört adet yıldız tornavidayı çıkarın ve dirseği çıkarın.

**Şekil 2-11** Montaj Dirseğini Çıkarma

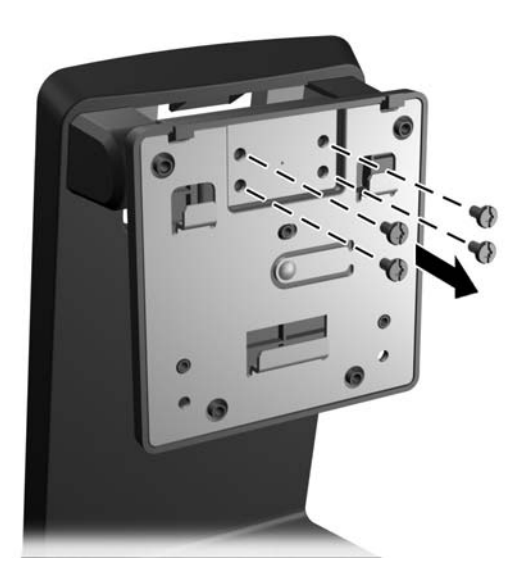

**2.** Montaj dirseğini 180° döndürün.

**Şekil 2-12** Montaj dirseğini 180° döndürme

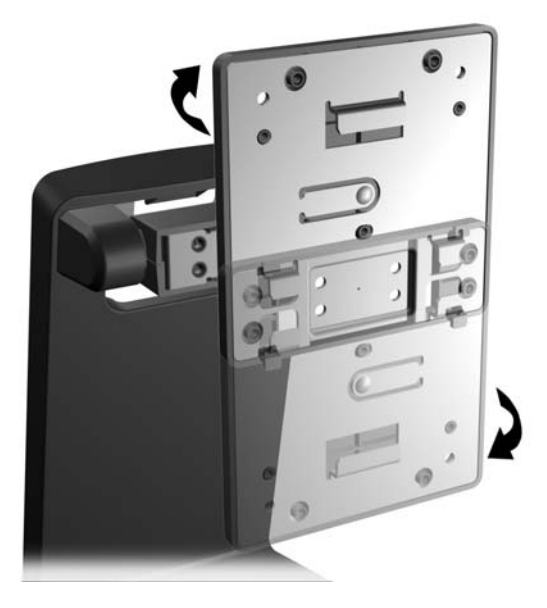

**3.** Dirseği standa sabitlemek için, montaj dirseğini standa takan dört adet yıldız tornavidayı yerine takın.

**Şekil 2-13** Montaj Dirseğini Takma

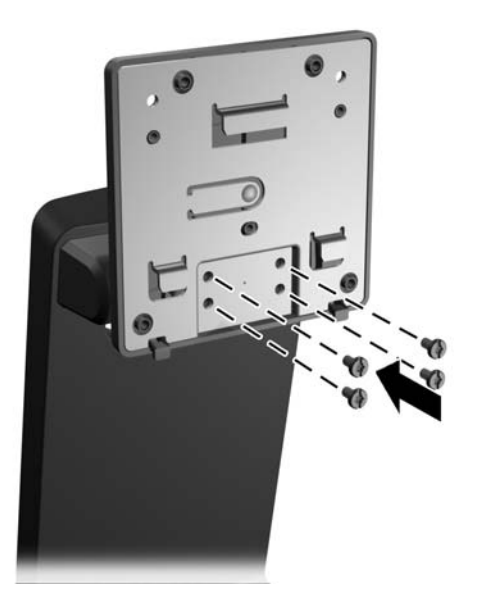

**4.** Temiz ve kuru bir bezle örtülmüş düz zemin üzerine monitörü yüzüstü yerleştirin ve monitörün arka kısmından dört adet yıldız montaj vidasını çıkarın.

**Şekil 2-14** Montaj Vidalarını Sökme

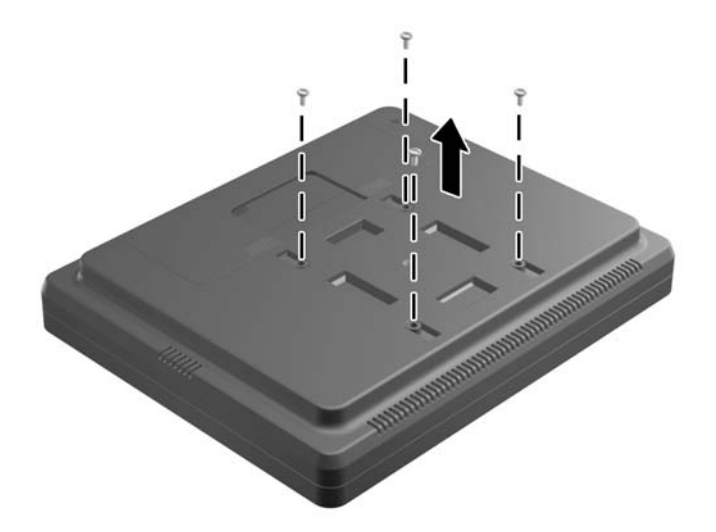

**5.** Stand montaj dirsekleri üzerinde yer alan kancaları monitörün arkasında yer alan yuvalara takın ve standı monitörün alt kısmına doğru kaydırın; böylece, kancalar yuvalara oturacaktır.

**Şekil 2-15** Standı Takma

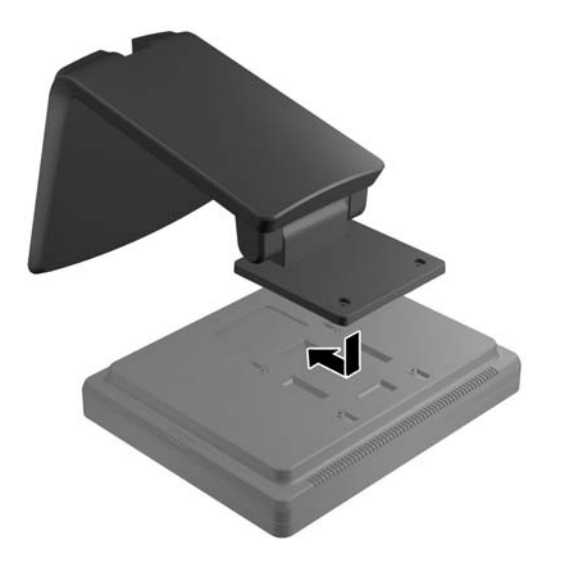

**6.** Montaj dirseklerini monitöre sabitleyen iki adet yıldız montaj vidasını takın.

**Şekil 2-16** Montaj Dirseğini Sabitleme

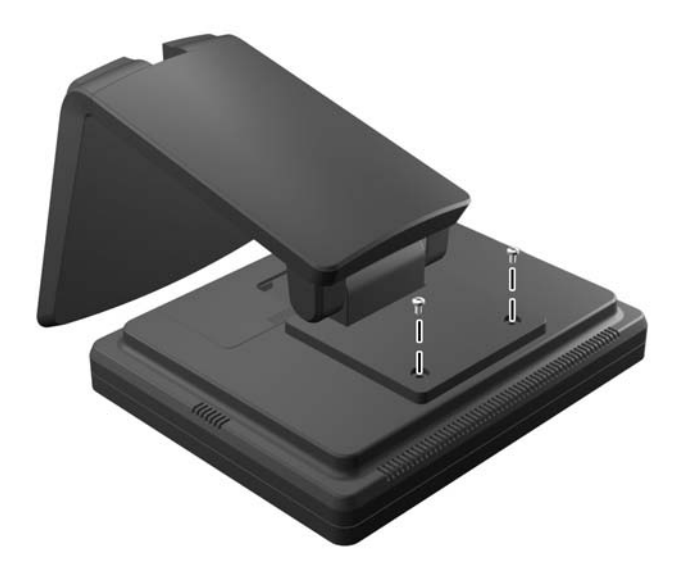

**7.** Monitörü ve standı dik konumda yerleştirin ve daha sonra kapağın alt kısmına yakın iki adet basınç noktasına bastırarak (1), daha sonra kapağı kaydırıp (2), standdan çekip çıkararak (3) standın arka kapaklarını çıkarın.

**Şekil 2-17** Arka Kapağı Çıkarma

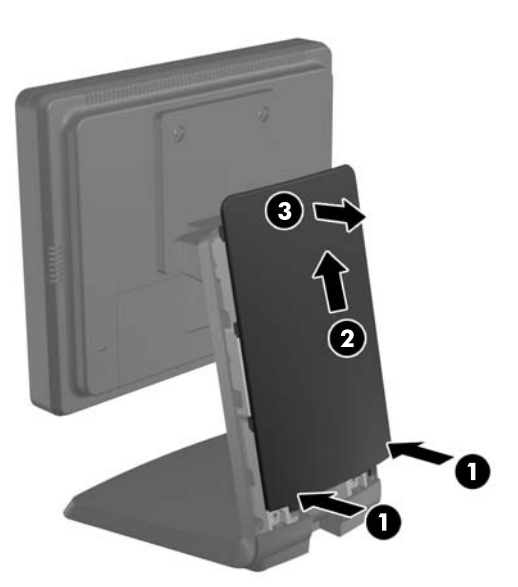

**8.** Kabloları kablo güvenlik dirseklerinin arkasında standın üst kısmında üst kablo erişim deliği boyunca ve standın alt kısmında kablo erişim deliği boyunca yönlendirin.

**NOT:** Kablo bağlantıları hakkında daha fazla bilgi için, bkz. Kabloları Bağ[lama sayfa 12.](#page-17-0)

**Şekil 2-18** Kabloları Yönlendirme

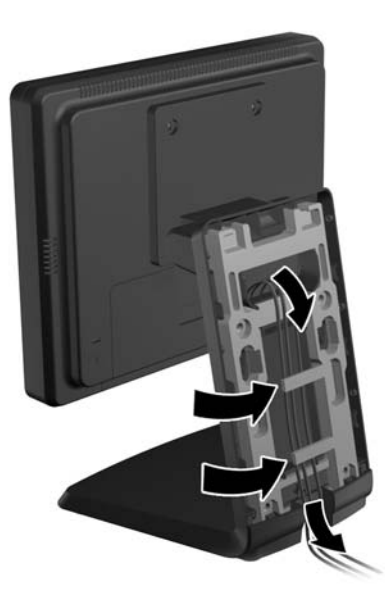

**9.** Kapağın üst kısmı standın üst kısmının hafifçe üstünde olacak şekilde, standın arka kısmı üzerine arka kapağı yerleştirin, daha sonra kapağı yerine kilitlenene kadar kaydırın.

**Şekil 2-19** Arka Kapağı Yerine Takma

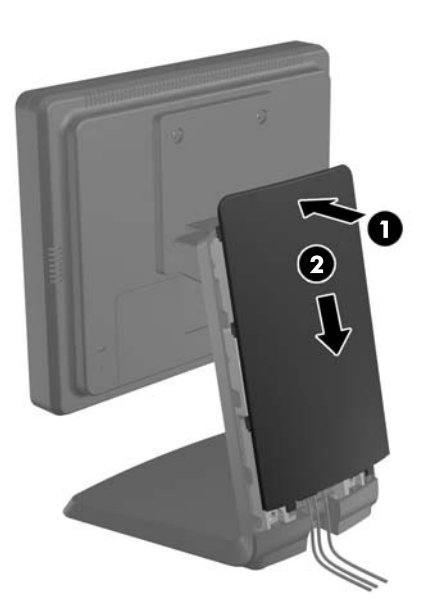

#### <span id="page-17-0"></span>**İsteğe Bağlı Monitör Standını Ayarlama**

Net görüntüleme için, monitörü öne (en fazla -5 derece) veya arkaya (en fazla +35 derece) ayarlayın. **Şekil 2-20** Eğimi Ayarlama

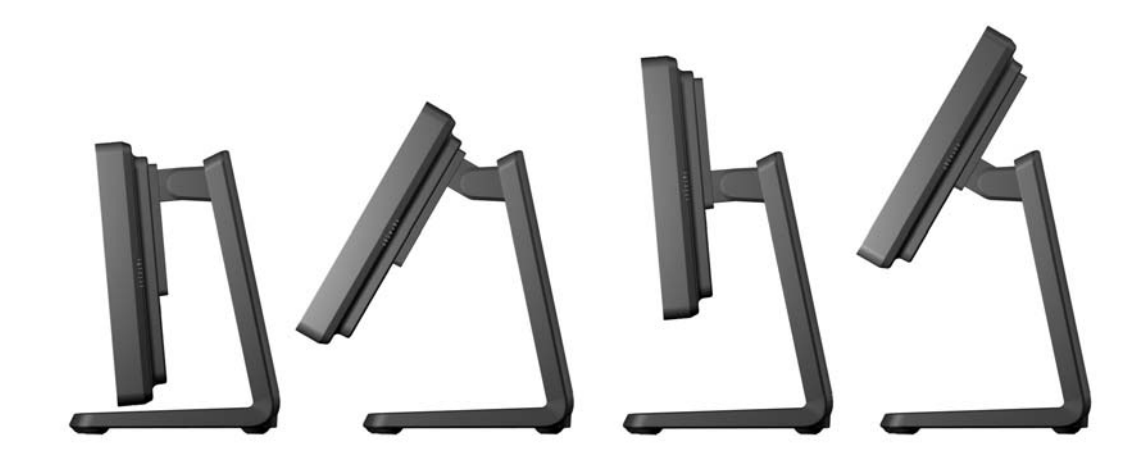

#### **Monitörü Monte Etme**

Monitör paneli duvara, hareketli kola veya başka bir montaj aparatına takılabilir.

**NOT:** Bu aparatın UL veya CSA listelerindeki duvara montaj dirseği tarafından desteklenmesi amaçlanmıştır.

- **1.** Monitörün arka kısmındaki VESA montaj deliklerinden, dört adet vidayı çıkarın.
	- **A** DIKKAT: Bu monitör endüstri standardı VESA 75 mm montaj deliklerini destekler. Monitöre üçüncü taraf bir montaj çözümü takmak için dört adet 4 mm kalınlığında, 0,7 açıklığında ve 10 mm uzunluğunda vida gerekir. Daha uzun vidalar monitöre zarar verebileceğinden kullanılmamalıdır. Üretici montaj çözümünün VESA standardıyla uyumlu olduğunu ve monitör ekran panelinin ağırlığını taşıyabilecek düzeyde derecelendirildiğini doğrulamak önemlidir. En iyi performansı almak için monitörle birlikte verilen güç ve video kablolarını kullanmaya özen gösterin.
- **2.** Monitörü bir montaj elemanına takmak için, daha önce çıkarılmış olan dört adet vidayı montaj elemanı üzerinde yer alan delikler boyunca ve monitör üzerinde yer alan montaj vida deliklerine takın. Diğer montaj talimatları için montaj elemanı ile birlikte verilen imalatçı belgelerini takip edin.
- **3.** Gerekli kabloları monitör paneline ve bilgisayara bağlayın.

#### **Kabloları Bağlama**

- **MOT:** Monitörün isteğe bağlı standa takılması durumunda, *İsteğe Bağ[lı Monitör Standını Alt Seviye](#page-8-0)* [Montaj Konumunda Takma sayfa 3](#page-8-0) ve İsteğe Bağ[lı Monitör Standını Üst Seviye Montaj Konumunda](#page-12-0) [Takma sayfa 7](#page-12-0) bölümlerinde açıklandığı şekilde kabloları stand boyunca yönlendirin.
	- **1.** Monitörü bilgisayarınızın yakınında uygun ve iyi havalandırılan bir konuma yerleştirin.

**2.** Kapağın üst kısmındaki iki adet çıkıntılı alana bastırarak (1) ve kapağı monitörden aşağı çıkararak (2), monitörün arka kısmında yer alan kablo bağlantı kapağını kaldırın.

**Şekil 2-21** Kablo Bağlantısı Kapak Plakasını Kaldırma

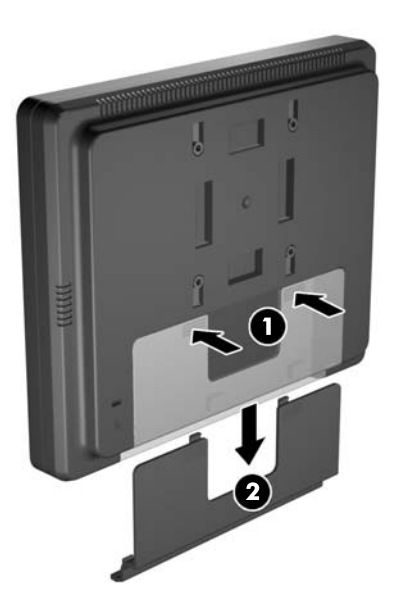

- **3.** Yapılandırmanıza bağlı olarak, bilgisayar ve monitör arasına DisplayPort, DVI veya VGA video kablosunu bağlayın.
	- **Şekil 2-22** DisplayPort Video Kablosunu Bağlama

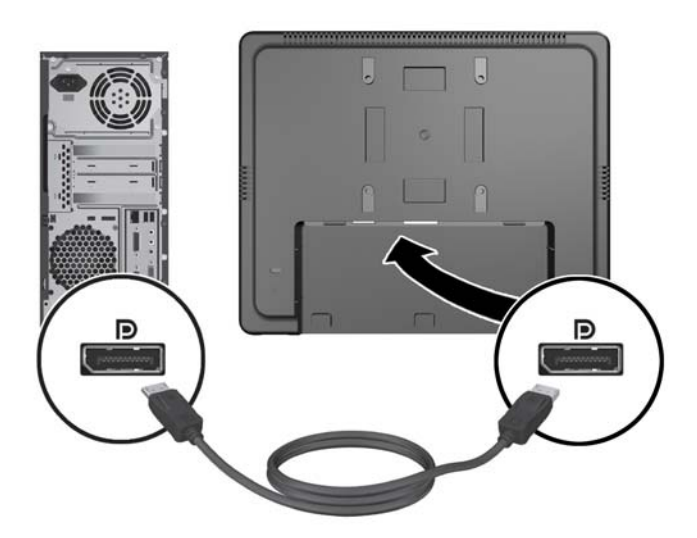

● **Şekil 2-23** DVI Video Kablosunu Bağlama

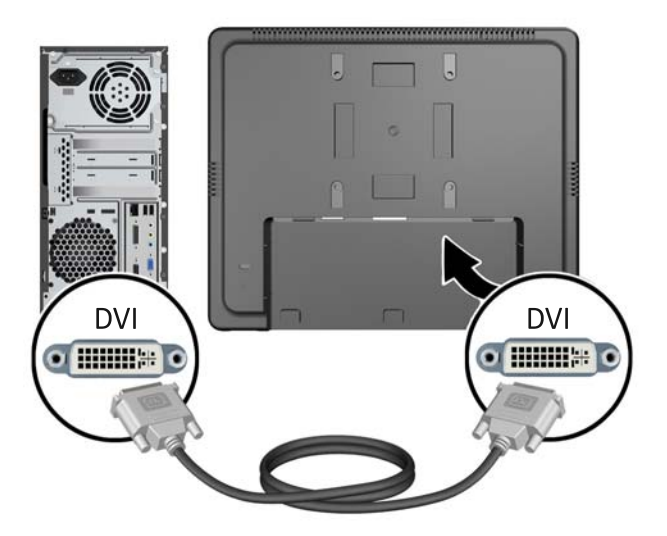

● **Şekil 2-24** VGA Video Kablosunu Bağlama

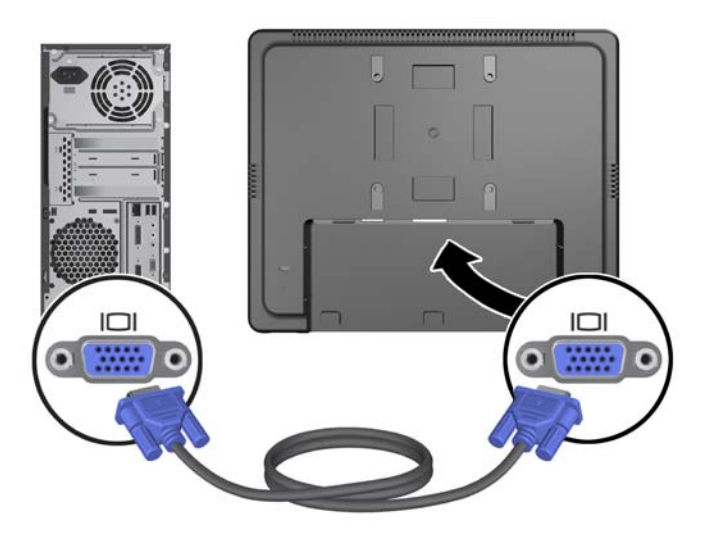

**4.** Bilgisayar ses çıkış portu ve monitör ses giriş portu arasına ses kablosunu bağlayın

**NOT:** Monitör hoparlörlerinin çalışması için ses kablosu gereklidir.

**Şekil 2-25** Ses Kablosunu Bağlama

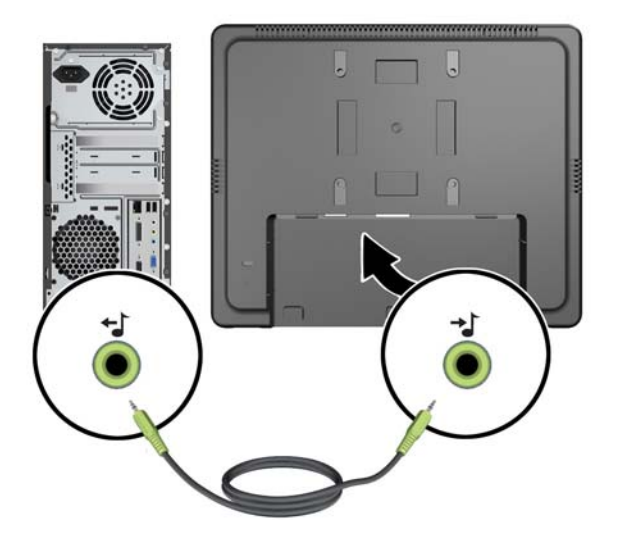

**5.** USB yukarı akış kablosunu bilgisayar ve monitörün arasına takın.

**NOT:** USB aşağı akış portunun çalışması için USB kablosu gereklidir.

**Şekil 2-26** USB Kablosunu Bağlama

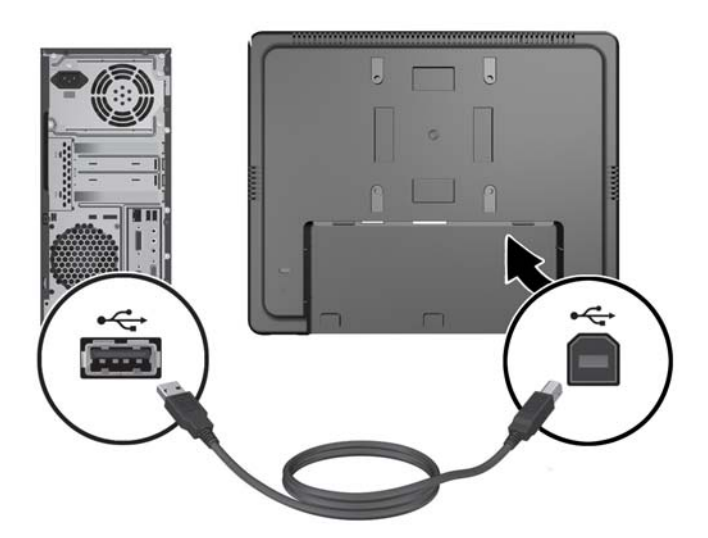

- **6.** DC kablosunun monitöre bağlayın ve AC güç kablosunu elektrik prizine bağlayın.
	- **UYARI!** Sadece UL.CSA'da listelenmiş lisansı olan ekli güç adaptörü (çıkış 12V DC) ile kullanım içindir (sadece güç adaptörüne sahip monitörler için).

Üretici: TPV ELECTRONICS(FUJIAN) CO., LTD model ADPC1236-

**Şekil 2-27** Güç Kablosunu Bağlama

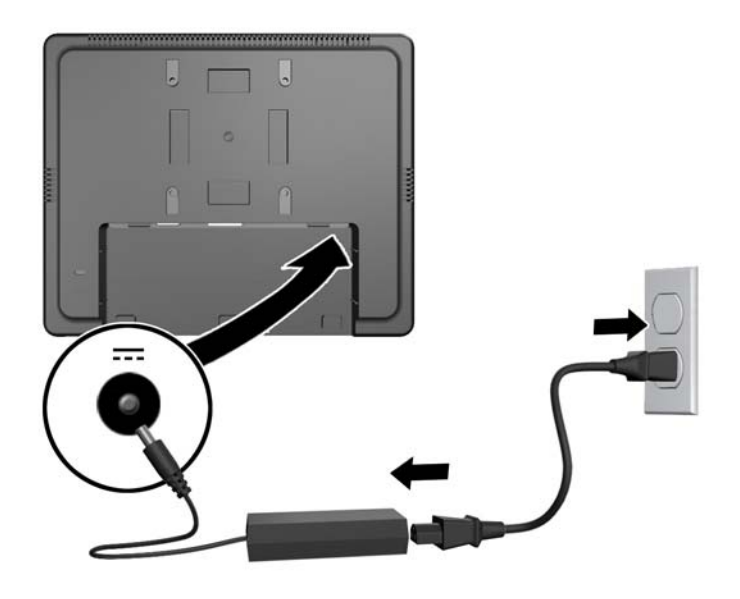

**UYARI!** Elektrik çarpması veya donatıya hasar verme riskini azaltmak için:

Güç kablosunun topraklama fişini devre dışı bırakmayın. Topraklama fişi önemli bir güvenlik özelliğidir.

Güç kablosunu her zaman erişebileceğiniz topraklanmış bir elektrik prizine takın.

Donatıya giden gücü, güç kablosunu elektrik prizinden çıkararak kesin.

Kendi güvenliğiniz için güç kabloları üzerine hiçbir şey koymayın. Kabloları, kimsenin yanlışlıkla üzerine basmayacağı ya da takılmayacağı şekilde düzenleyin. Kablodan tutarak çekmeyin. Kabloyu elektrik prizinden çıkarırken fişinden tutun.

**7.** Monitörün arkasında yer alan kablo bağlantı kapağını yerine takın. **Şekil 2-28** Kablo Bağlantısı Kapak Plakasını Yerine Takma

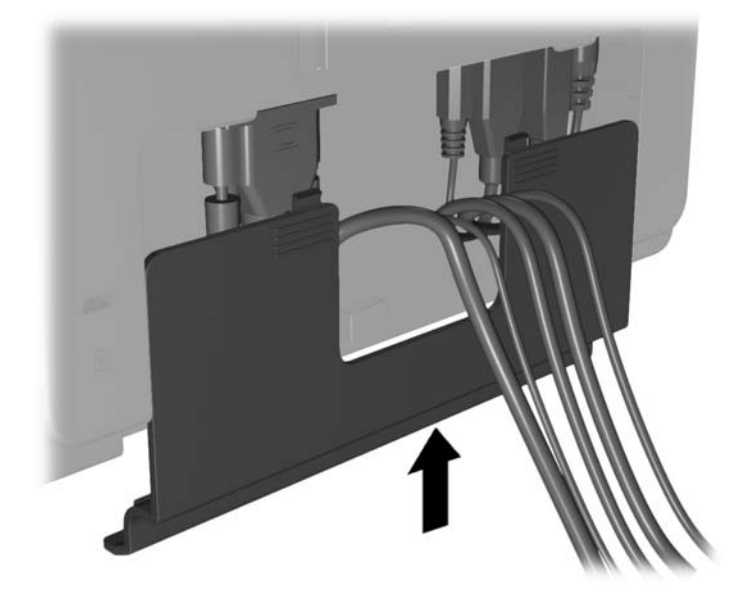

**8.** Bilgisayarı açın, sonra da monitörü açmak için alt kısımdaki güç düğmesine basın. **Şekil 2-29** Güç Düğmesine Basma

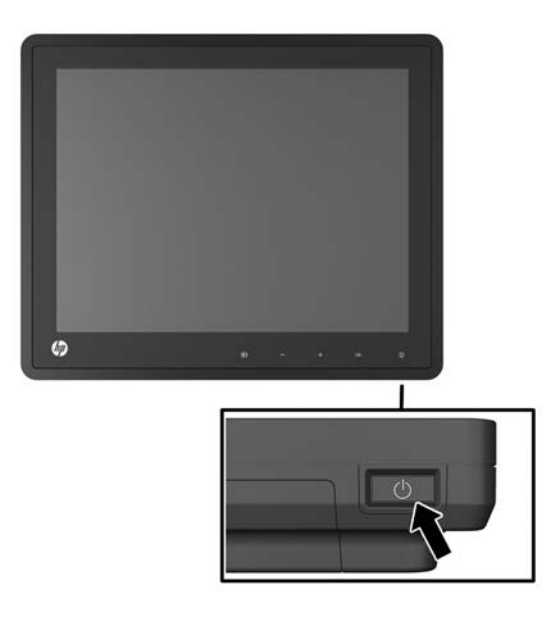

### <span id="page-23-0"></span>**Kablo Kilidini Takma**

Monitörü, HP'den alınabilen isteğe bağlı kablo kilidi ile hareketsiz bir nesneye sabitleyebilirsiniz.

**Şekil 2-30** Kablo Kilidini Takma

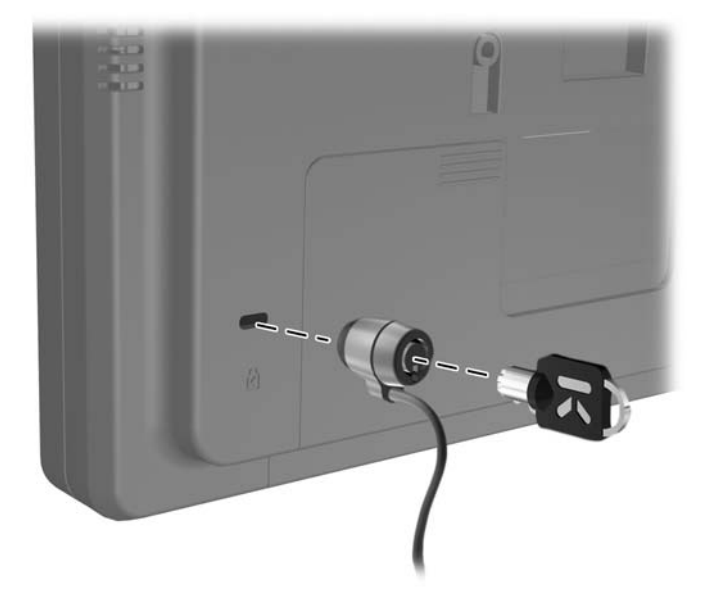

#### **Bilgi Etiketlerinin Yeri**

Monitörün üzerindeki bilgi etiketlerinde yedek parça numarası, ürün numarası ve seri numarası yazar. Monitör modeliyle ilgili olarak HP'ye ulaşmanız gerektiğinde size bu numaralar gerekebilir. Bilgi etiketleri monitör ekran kafasının arka panelindedir.

## <span id="page-24-0"></span>**3 Monitörü Kullanma**

### **Ön Panel Denetimleri**

**Şekil 3-1** Monitör Ön Panel Denetimleri

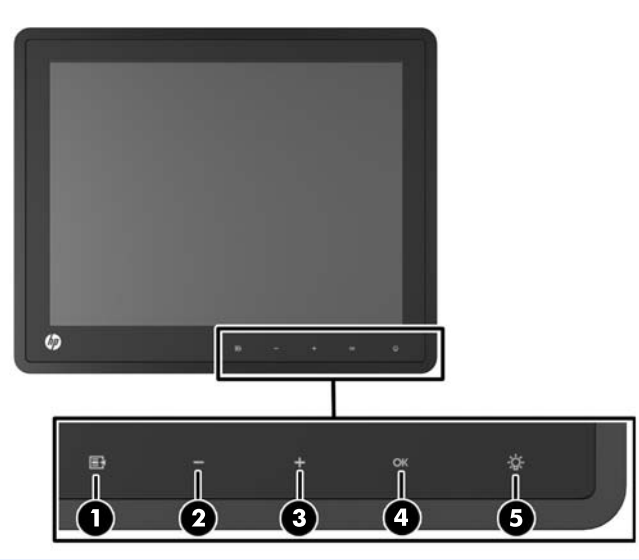

**NOT:** Ön panel denetimleri yanmadıkça etkin değildir. Denetimleri etkinleştirmek için, simgelerin bulunduğu alan üzerine dokunun. Tüm simgeler yanar ve etkin hale gelir. Simgeler için arka aydınlatma Ekran Menüsünden çıkıldığında veya Ekran Menüsü süresi dolduğunda kapanır.

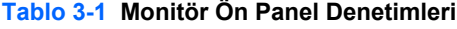

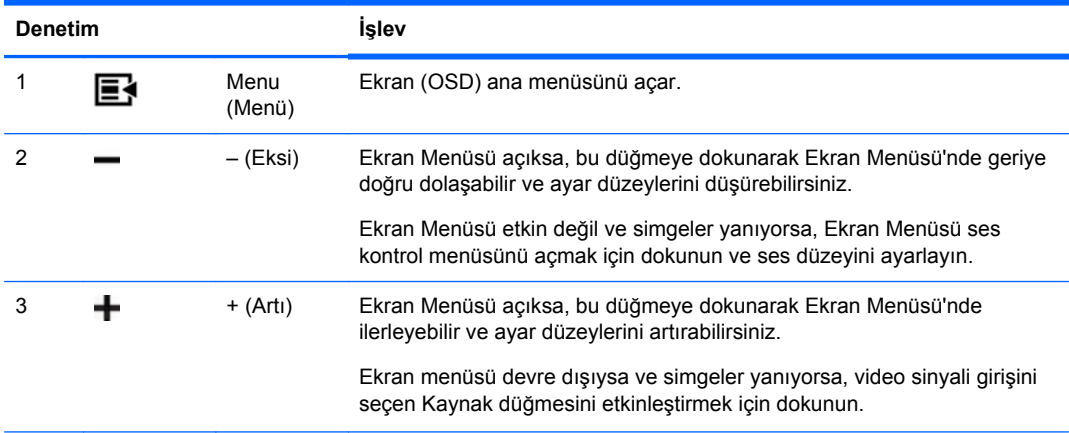

<span id="page-25-0"></span>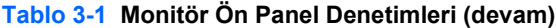

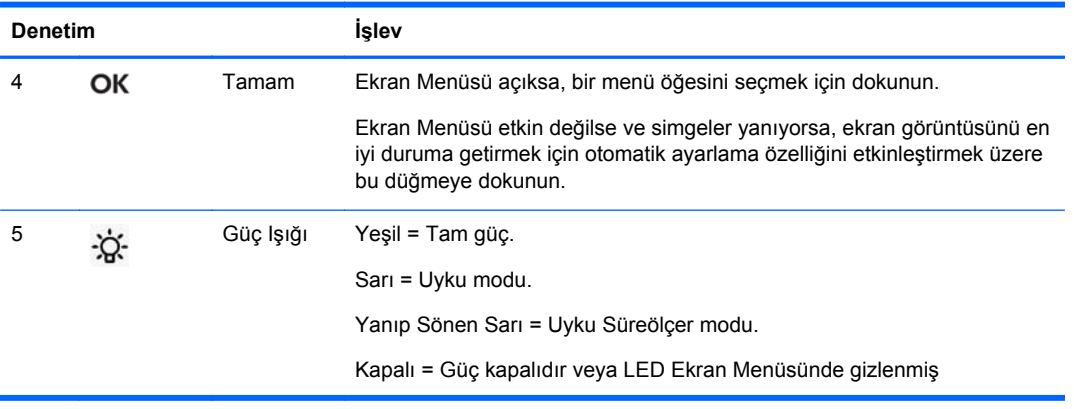

**MOT:** Bir OSD menü simülatörü görüntülemek içi, <http://www.hp.com/go/sml> adresindeki HP Müşteri Otomatik Onarım Servisleri Medya Kitaplığı'nı ziyaret edin.

#### **Güç Yönetimi Sistemi**

Monitör, kullanımda değilken güç tüketimini otomatik olarak azaltan güç yönetimi işlevine sahiptir.

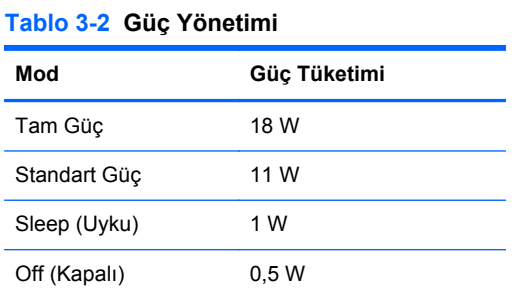

Uzun bir süre kullanılmayacağı zaman monitörü kapatmanız önerilir.

**NOT:** Monitör boştayken otomatik olarak güç yönetimi sistemi adımlarından geçer. Monitörün güç yönetimi sistemini devre dışı bırakmak için, klavyedeki herhangi bir tuşa basın veya fareyi hareket ettirin.

#### **OSD Kilitleme/Kilit Açma**

Ekran menüsü özelliği kilitlenebilir ve kilidi açılabilir. Monitör, açık konumda Ekran Menüsü ile birlikte gönderilir.

Ekran menüsünü kilitlemek ve ekran menüsü denetimlerini devre dışı bırakmak için, ekran menüsü simgelerinin bulunduğu alana dokunun; böylece, simgeler yanacak ve aktif hale gelecektir, daha sonra Menü simgesine 10 saniye boyunca basın. Ekran menüsünün kilidini açmak ve ekran menüsü denetimlerini etkinleştirmek için, Menü simgesine tekrar 10 saniye boyunca basın.

#### **Güç Düğmesi Kilitleme/Kilit Açma**

Güç düğmesi kilitlenebilir ve kilidi açılabilir. Monitör, güç düğmesi açık konumda gönderilir.

Güç düğmesini kilitlemek için, güç düğmesine 10 saniye boyunca basın. Güç düğmesinin kilidini açmak için, güç düğmesine tekrar 10 saniye boyunca basın. Güç düğmesinin kilidinin açılması monitörü kapatır. Gücü tekrar açmak için, güç düğmesine basın.

## <span id="page-27-0"></span>**4 Ek Bilgileri Bulma**

Aşağıdaki konularda daha fazla bilgi için <http://www.hp.com/support> adresinden *HP LCD Monitörleri Referans Kılavuzu*'na bakın:

- Monitör performansını optimize etme
- **•** Güvenlik ve bakım yönergeleri
- Kurumsal yasal düzenleme ve çevresel bildirimler
- OSD menüsünü kullanma
- PC modu için webden diğer yazılımların indirilmesi.

Monitörü kullanma ve ayarlama hakkında ek bilgi için <http://www.hp.com/support> adresine gidin. Ülke veya bölgenizi seçin, Ürün Desteği ve Sorun Giderme'yi seçin ve ARA penceresine monitörünüzün modelini girin.

**NOT:** Monitör kullanım kılavuzu, referans kılavuz ve sürücüleri <http://www.hp.com/support> adresinden temin edilebilir.

Kılavuzda veya *HP LCD Monitörleri Referans Kılavuzunda* yer alan bilgiler sorularınıza cevap vermiyorsa, destek birimi ile iletişime geçebilirsiniz. ABD'de destek için [http://www.hp.com/go/](http://www.hp.com/go/contactHP) [contactHP](http://www.hp.com/go/contactHP) web sitesine gidin. Dünya çapında destek için [http://welcome.hp.com/country/us/en/](http://welcome.hp.com/country/us/en/wwcontact_us.html) [wwcontact\\_us.html](http://welcome.hp.com/country/us/en/wwcontact_us.html) web sitesine gidin.

Burada şunları yapabilirsiniz:

Bir HP teknisyeni ile çevrimiçi sohbet

**NOT:** Destek sohbeti belirli bir dilde mevcut değilse, İngilizce dilinde mevcuttur.

- E-posta desteği
- Destek telefon numaralarını bulma
- Bir HP servis merkezi bulma

## <span id="page-28-0"></span>**5 Teknik Özellikler**

**NOT:** Tüm performans özellikleri, bileşen üreticileri tarafından sağlanmaktadır. Performans özellikleri, tüm HP bileşen üreticilerinin tipik performans düzeyi özelliklerinin en üst değerleri olarak verilmiştir; bileşenlerin gerçek performansları daha yüksek ya da daha düşük olabilir.

#### **HP L6010 Perakende Satış Monitörü**

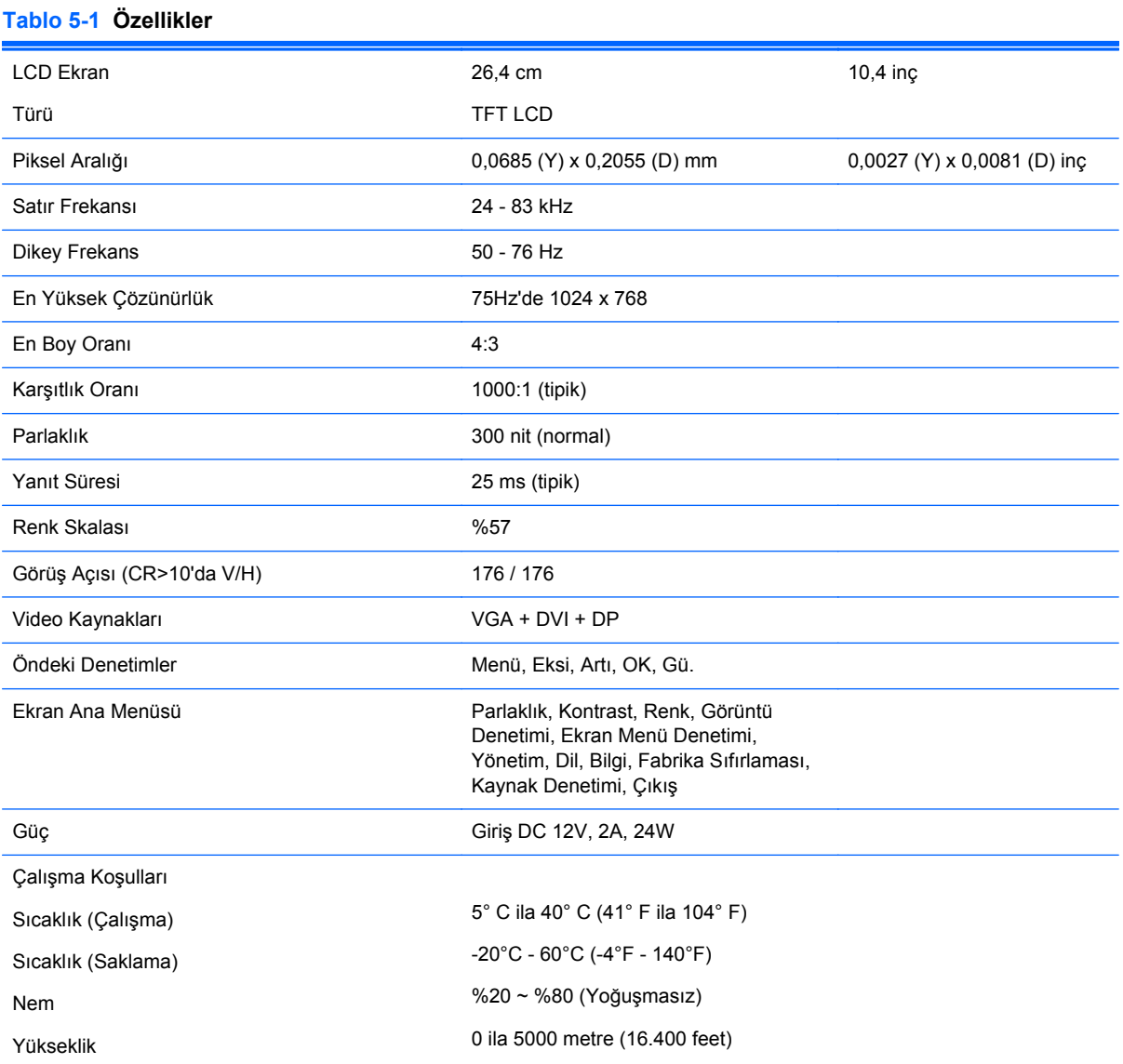

<span id="page-29-0"></span>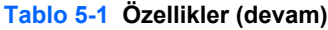

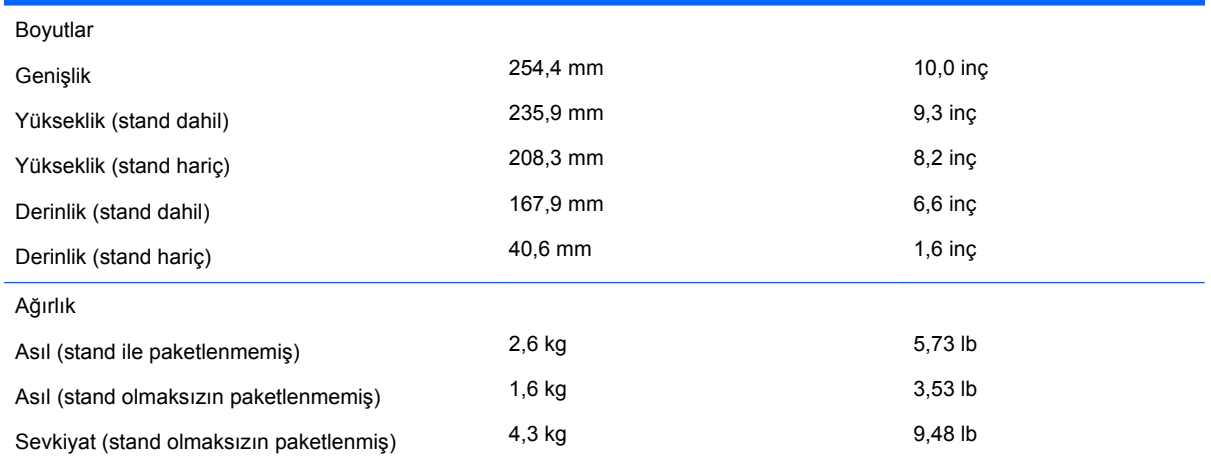

### **Önceden Ayarlanmış Ekran Çözünürlüklerini Tanıma**

Aşağıda listelenen ekran çözünürlükleri en sık kullanılan modlardır ve fabrikada ayarlanan varsayılan değerlerdir. Bu monitör söz konusu önayarlı modları otomatik olarak tanır ve uygun boyutta ve ekranda ortalanmış olarak görüntüler.

#### **HP L6010 Perakende Satış Monitörü**

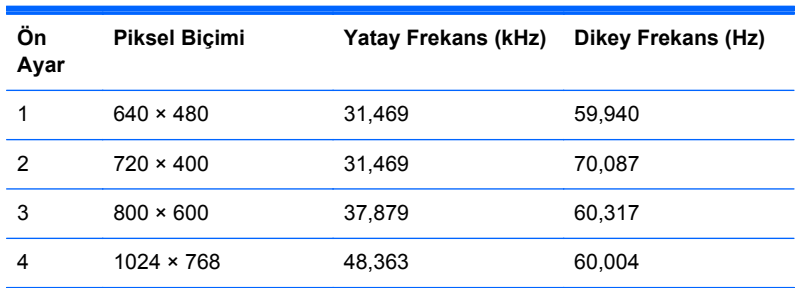

#### **Tablo 5-2 Fabrika Ön Ayar Modları**

#### <span id="page-30-0"></span>**Kullanıcı Modu Girme**

Aşağıdaki durumlarda, görüntü denetleyici sinyali zaman zaman önceden ayarlanmamış bir modu gerektirebilir:

- Standart grafik adaptörü kullanmıyorsanız.
- Önceden ayarlanmış bir mod kullanmıyorsanız.

Bu durum söz konusuysa, ekran menüsünü kullanarak monitör ekranı parametrelerini yeniden ayarlamanız gerekebilir. Bu modlardan istediğiniz birinde veya hepsinde değişiklik yapabilir ve belleğe kaydedebilirsiniz. Monitör, yeni ayarları otomatik olarak kaydeder ve ardından ön ayar modunu nasıl tanıyorsa yeni modu da aynı şekilde tanır. Fabrikada önceden ayarlanan 4 moda ek olarak girilip saklanabilen 10 kullanıcı modu da vardır.

### **Enerji Tasarrufu Özelliği**

Monitör normal çalışma modundayken yaklaşık olarak 18 watt'tan az enerji harcar ve Güç ışığı yeşil yanar.

Monitör düşük güç durumunu da destekler. Monitör yatay ve/veya dikey eşitleme sinyalinin olmadığını algılarsa, düşük güç durumuna geçilir. Bu sinyallerin gelmediği algılandığında, monitör ekranı kararır, arka ışık söner ve güç ışığı koyu sarı renge dönüşür. Monitör düşük güç durumundayken 1 watt'tan az güç kullanır. Monitör normal çalışma moduna geçmeden önce kısa bir ısınma süresi vardır.

Enerji tasarrufu özelliğini (bazen güç yönetimi özellikleri de denir) ayarlama yönergeleri için bilgisayarın kılavuzuna bakın.

**NOT:** Yukarıda anlatılan güç tasarrufu özelliği yalnızca enerji tasarrufu özelliklerine sahip bilgisayarlara bağlı olduğunda çalışır.

Monitörün Enerji Tasarrufu yardımcı programındaki ayarları seçerek, monitörü önceden belirlenen bir zamanda düşük güç durumuna girecek şekilde programlayabilirsiniz. Monitörün Enerji Tasarrufu yardımcı programı ekranın düşük güç durumuna girmesine neden olursa, güç ışığı sarı renkte yanıp söner.